# **GMail**

## **Error:No recibo mensajes en mi buzón GSuite UJA**

Este problema puede estar ocasionado por varias causas:

### **Filtros de mensajes**

Revisa tus filtros de mensajes. Es posible que alguno de los filtros esté moviendo los mensajes recibidos a otra carpeta.

### **Redirección del correo a Google GMail**

Si tu dirección tiene el dominio @ujaen.es deberás realizar una configuración adicional para recibir los nuevos mensajes en GMail: deberás activar la "Redirección de mensajes a GMail", desde la opción correspondiente en Universidad Virtual.

### **Mensajes etiquetados como SPAM**

El motivo más usual es que los mensajes del remitente se estén etiquetando como SPAM (correo basura). Google suele explicar el motivo por el que los mensajes se etiquetan como SPAM. Para solucionarlo:

### 1. **Indica a Google que el mensaje es legítimo y no SPAM**

- Despliega el menú "Más"
- Pulsa en la carpeta **Spam**
- Selecciona el mensaje y pulsa en el botón "No es spam"

Deberás realizar esta operación para cada remitente que esté etiquetado como SPAM.

## **GMail**

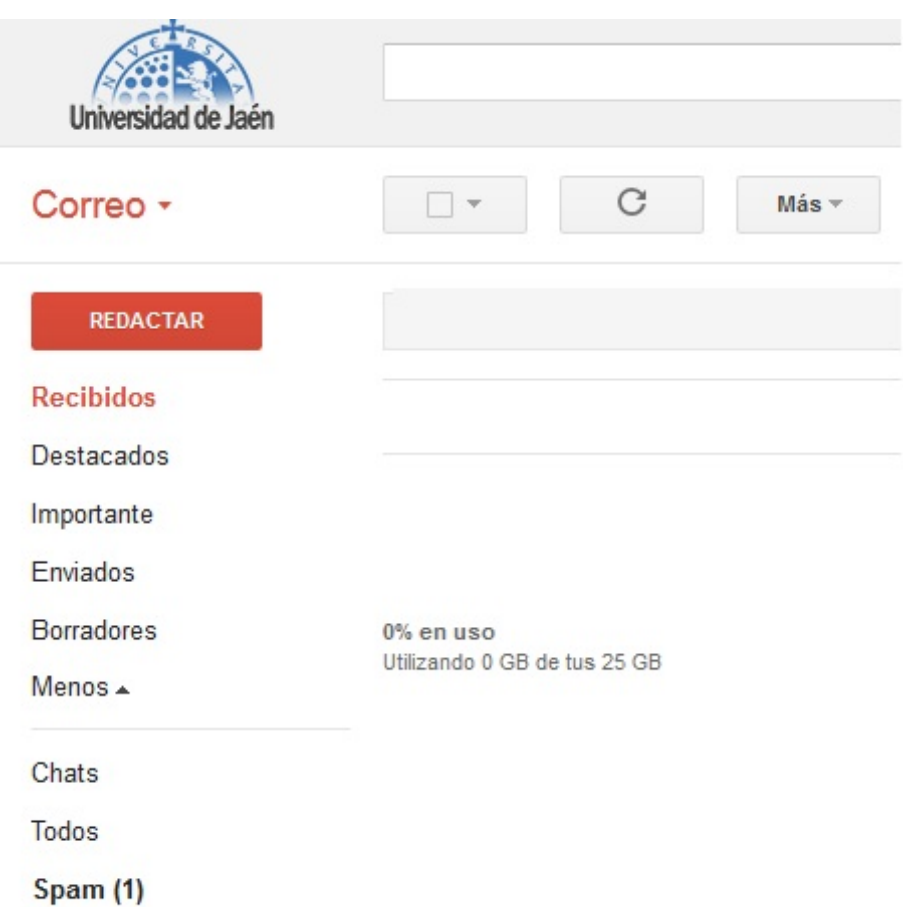

#### **2. Agrega las direcciones de los remitentes a la lista de contactos**

Abre el mensaje y en la zona de la derecha pulsa en "Añadir a contactos"

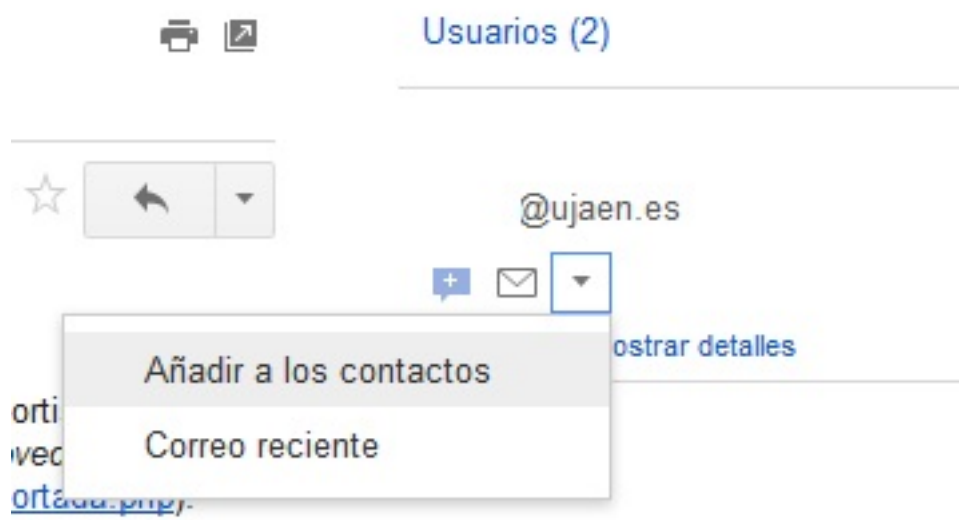

#### **3. Crear un filtro para que las direcciones con dominio @ujaen.es y @red.ujaen.es no sean etiquetadas.**

- En Gmail, haz clic en Configuración > Filtros > Crear un filtro nuevo.
- Escribe la dirección del remitente en el campo De y haz clic en Paso siguiente.
- Selecciona No marcar nunca como spam y después Crear filtro.

#### Página 2/3

## **GMail**

#### **Información relacionada**

[¿Por qué Gmail marca los mensajes como SPAM?](http://support.google.com/mail/bin/answer.py?hl=es&ctx=mail&answer=1366858&authuser=1&expand=2) 

Solución única ID: #1541 Autor: Jefe Editor de la Sección de Redes Última actualización: 2019-02-14 18:18